# 12.1.26 Editors - Geometry Nodes Editor - Header - Add Menu -<br>Mesh Primitives  $\mathcal{S}$

# **Table of content**

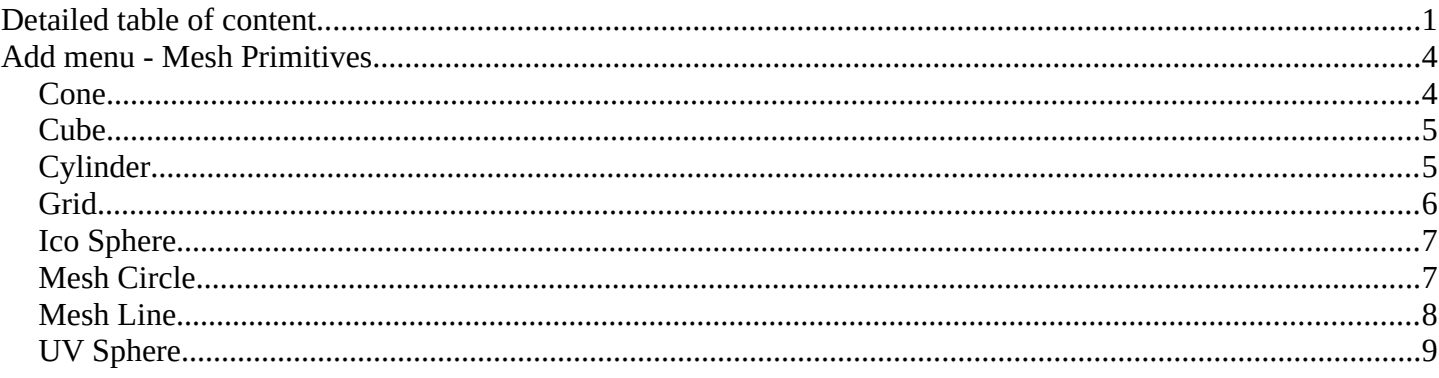

# <span id="page-0-0"></span>**Detailed table of content**

# **Detailed table of content**

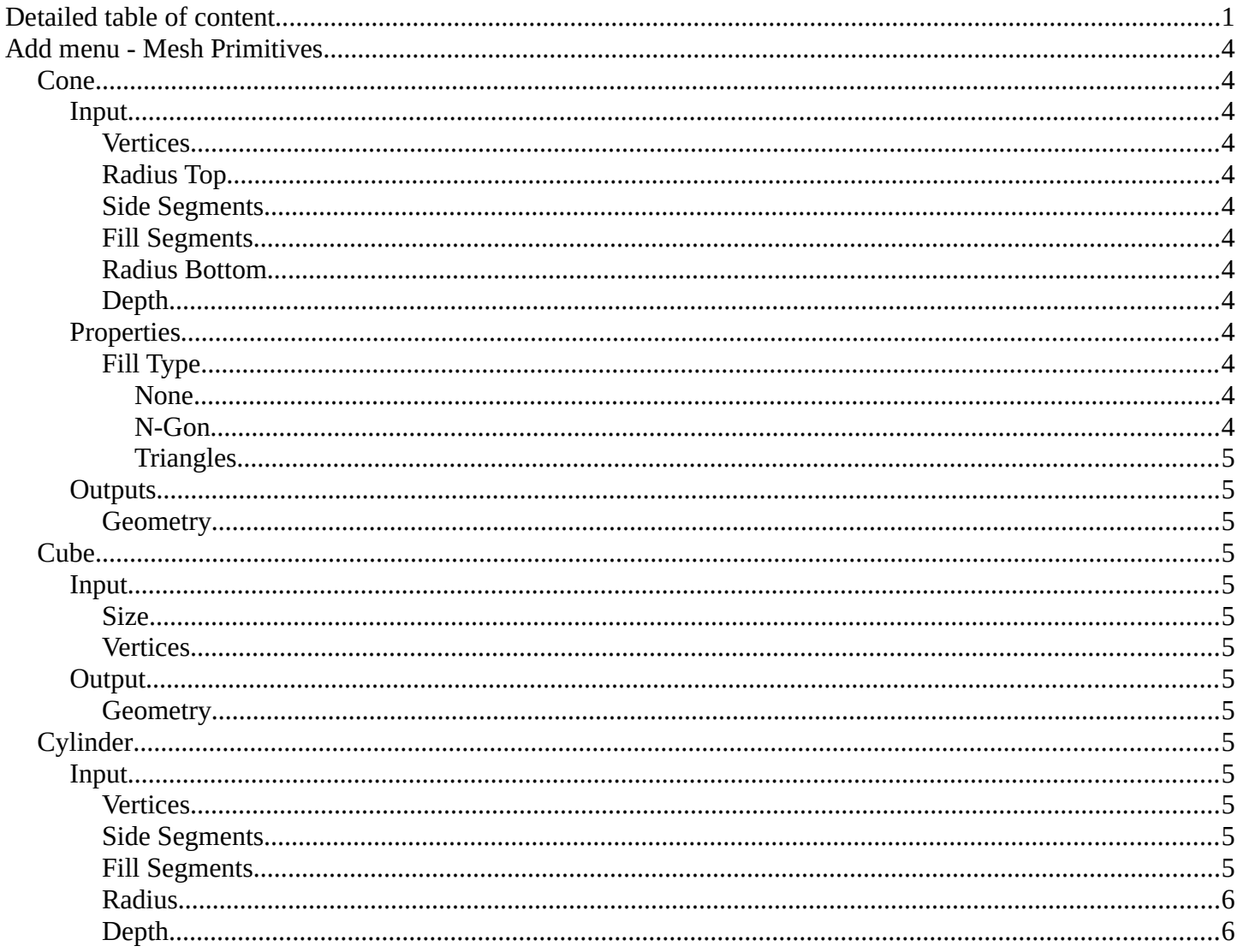

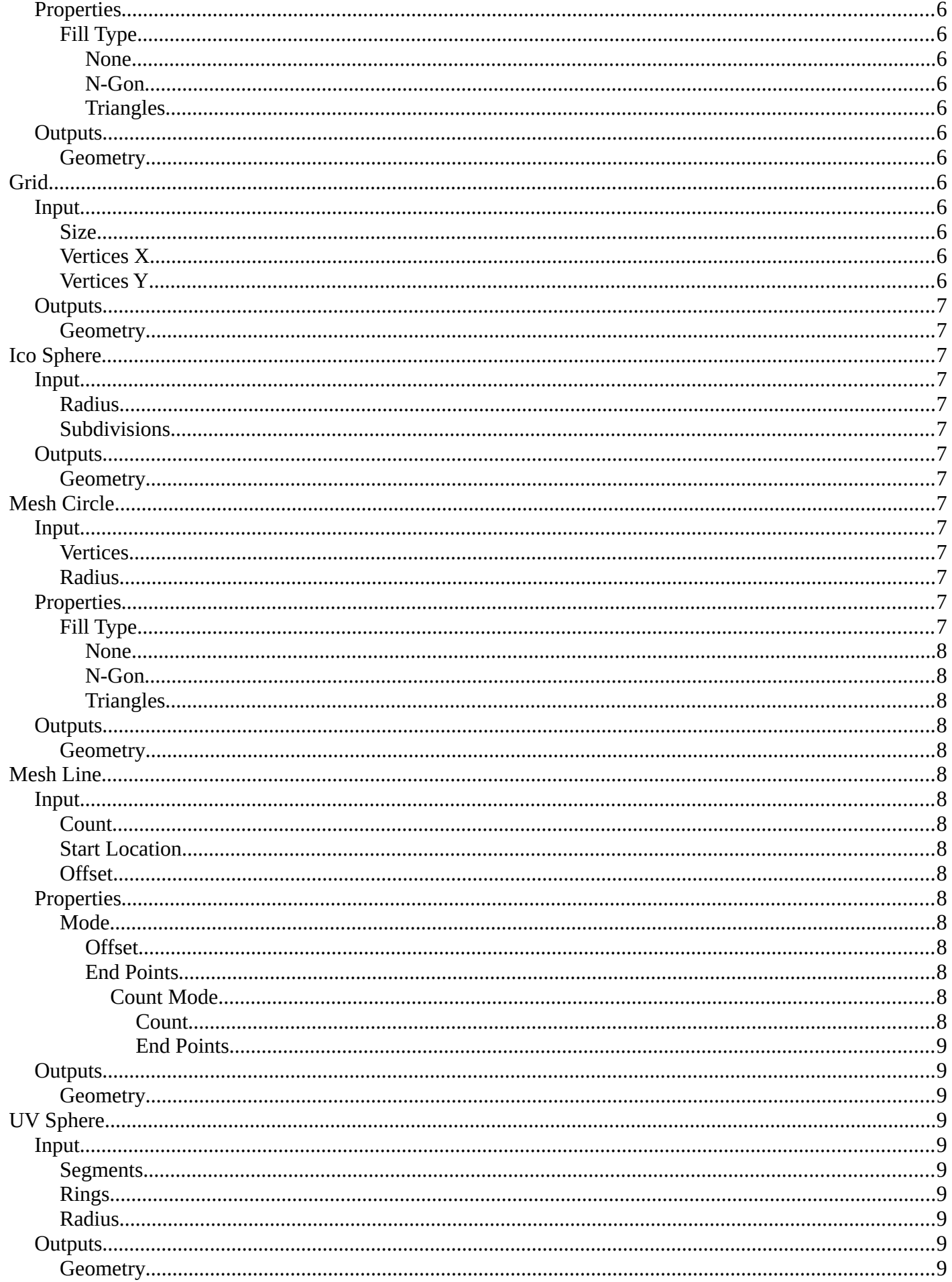

# <span id="page-3-1"></span>**Add menu - Mesh - Primitives**

Nodes to modify the mesh geometry.

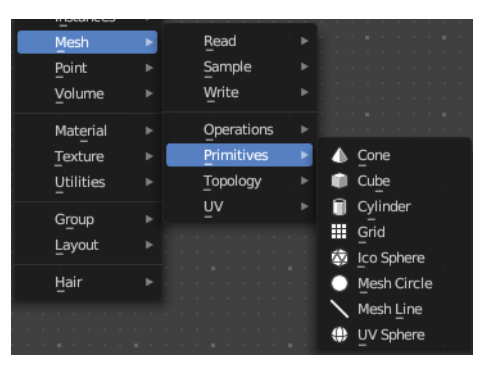

# <span id="page-3-2"></span>**Cone**

Cone creates a Cone mesh.

## <span id="page-3-0"></span>**Input**

### <span id="page-3-3"></span>*Vertices*

Number of vertices.

## <span id="page-3-4"></span>*Radius Top*

The initial radius at the top.

## <span id="page-3-5"></span>*Side Segments*

Adjust the number of segments at the side.

## <span id="page-3-6"></span>*Fill Segments*

Adjust the number of segments at the fill faces.

# <span id="page-3-7"></span>*Radius Bottom*

The initial radius at the bottom.

## <span id="page-3-8"></span>*Depth*

The initial height.

# <span id="page-3-9"></span>**Properties**

## <span id="page-3-10"></span>*Fill Type*

Defines how the Circle mesh is filled.

#### <span id="page-3-11"></span>**None**

pure edge geometry.

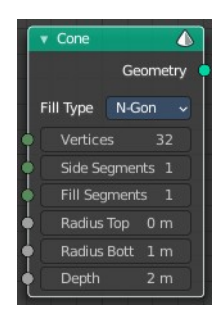

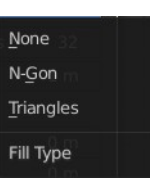

#### <span id="page-4-2"></span>**N-Gon**

The circle face is a N-Gon face.

#### <span id="page-4-3"></span>**Triangles**

The circle face is triangulated.

# <span id="page-4-4"></span>**Outputs**

### <span id="page-4-5"></span>*Geometry*

Standard geometry output.

# <span id="page-4-0"></span>**Cube**

Cube creates a Cubeoid mesh.

## <span id="page-4-6"></span>**Input**

### <span id="page-4-7"></span>*Size*

The initial size in  $X$ ,  $Y$  and  $Z$  dimensions

## <span id="page-4-8"></span>*Vertices*

How much vertices the single edges has. This allows to subdivide the cube.

# <span id="page-4-9"></span>**Output**

<span id="page-4-10"></span>*Geometry*

Standard geometry output.

# <span id="page-4-1"></span>**Cylinder**

Cylinder creates a Cylinder mesh.

## <span id="page-4-13"></span>**Input**

<span id="page-4-11"></span>*Vertices* Number of vertices.

# <span id="page-4-12"></span>*Side Segments*

Adjust the number of segments at the side.

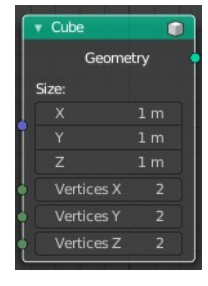

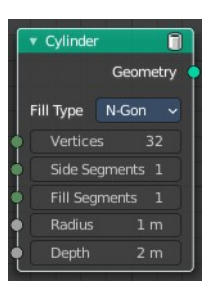

# <span id="page-5-1"></span>*Fill Segments*

Adjust the number of segments at the fill faces.

## <span id="page-5-2"></span>*Radius*

The initial radius.

# <span id="page-5-3"></span>*Depth*

The initial height.

# <span id="page-5-4"></span>**Properties**

## <span id="page-5-5"></span>*Fill Type*

Defines how the Circle mesh is filled.

## <span id="page-5-6"></span>**None**

pure edge geometry.

<span id="page-5-7"></span>**N-Gon** The circle face is a N-Gon face.

<span id="page-5-8"></span>**Triangles** The circle face is triangulated.

# <span id="page-5-9"></span>**Outputs**

<span id="page-5-10"></span>*Geometry* Standard geometry output.

# <span id="page-5-0"></span>**Grid**

Grid creates a grid mesh.

# <span id="page-5-11"></span>**Input**

## <span id="page-5-12"></span>*Size*

The initial size.

<span id="page-5-13"></span>*Vertices X* The initial number of vertices in X direction.

# <span id="page-5-14"></span>*Vertices Y*

The initial number of vertices in Y direction.

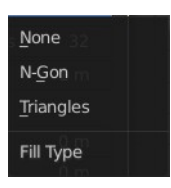

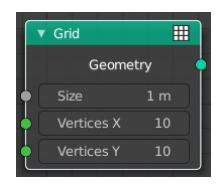

# <span id="page-6-2"></span>**Outputs**

# <span id="page-6-3"></span>*Geometry*

Standard geometry output.

# <span id="page-6-0"></span>**Ico Sphere**

Ico Sphere creates a ico Sphere mesh.

# <span id="page-6-13"></span>**Input**

## <span id="page-6-4"></span>*Radius*

The initial radius.

# <span id="page-6-5"></span>*Subdivisions*

The initial subdivisions.

# <span id="page-6-6"></span>**Outputs**

## <span id="page-6-7"></span>*Geometry*

Standard geometry output.

# <span id="page-6-1"></span>**Mesh Circle**

Circle creates a Circle mesh.

# <span id="page-6-8"></span>**Input**

## <span id="page-6-9"></span>*Vertices*

Number of vertices.

<span id="page-6-10"></span>*Radius*

The initial radius.

# <span id="page-6-11"></span>**Properties**

## <span id="page-6-12"></span>*Fill Type* Defines how the Circle mesh is filled.

Ico Sphere  $\overline{\mathbb{Q}}$ Geometry Radius

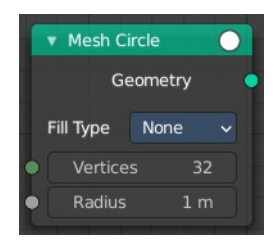

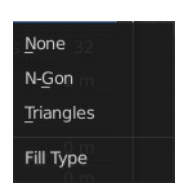

#### <span id="page-7-1"></span>**None**

pure edge geometry.

#### <span id="page-7-2"></span>**N-Gon**

The circle face is a N-Gon face.

#### <span id="page-7-3"></span>**Triangles**

The circle face is triangulated.

## <span id="page-7-4"></span>**Outputs**

#### <span id="page-7-5"></span>*Geometry*

Standard geometry output.

# <span id="page-7-0"></span>**Mesh Line**

Line creates a line mesh.

## <span id="page-7-6"></span>**Input**

### <span id="page-7-7"></span>*Count*

The initial number of segments.

## <span id="page-7-8"></span>*Start Location*

The initial location.

## <span id="page-7-9"></span>*Offset*

The initial offset.

## <span id="page-7-15"></span>**Properties**

#### <span id="page-7-10"></span>*Mode*

<span id="page-7-11"></span>**Offset** Specify the offset from one vertice to the next.

#### <span id="page-7-12"></span>**End Points**

Specify the line start and endpoints.

### <span id="page-7-13"></span>*Count Mode*

### <span id="page-7-14"></span>**Count**

Specify the number of total vertices.

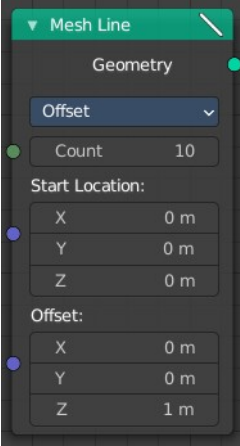

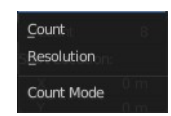

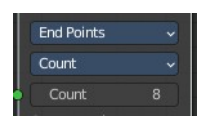

#### <span id="page-8-1"></span>**End Points**

Specify the distance between the vertices.

# <span id="page-8-2"></span>**Outputs**

## <span id="page-8-3"></span>*Geometry*

Standard geometry output.

# <span id="page-8-0"></span>**UV Sphere**

UV Sphere creates a uv sphere mesh.

## <span id="page-8-4"></span>**Input**

### <span id="page-8-5"></span>*Segments*

The initial number of segments.

# <span id="page-8-6"></span>*Rings*

The initial number of edgerings.

# <span id="page-8-7"></span>*Radius*

The initial radius.

# <span id="page-8-8"></span>**Outputs**

<span id="page-8-9"></span>*Geometry*

Standard geometry output.

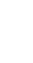

**End Points** Resolution Resolution 1 m

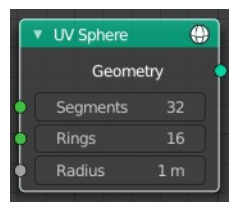